## **Scheduling Parent Web**

- 1. Login to parent app
- 2. Tap "Pick Schedule" on left
- 3. Select child (drop down top left)

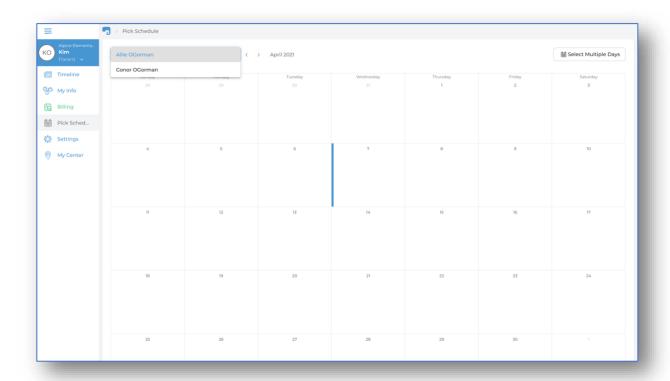

Scheduling a single day: Select the checkbox to the left of the tuition plan

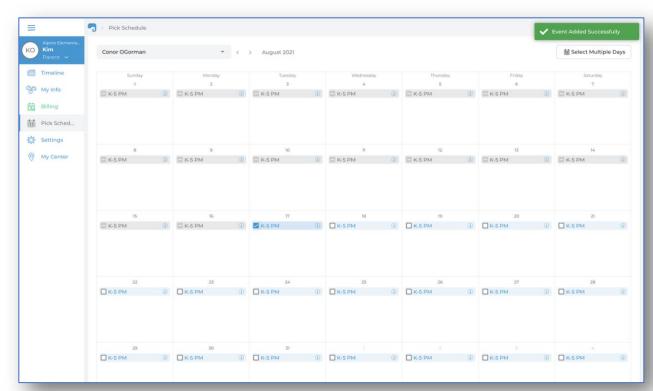

## **Scheduling multiple days:**

- Tap "Select Multiple Days" top right
- Select the tuition plan from the drop-down menu
- Select recurring days of the week
- Select start date & end date
- Save

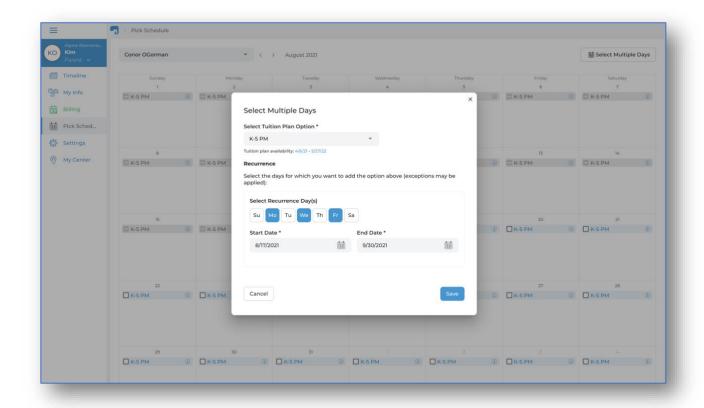

## **Deselecting days:**

Uncheck the checkbox to the left of the tuition plan